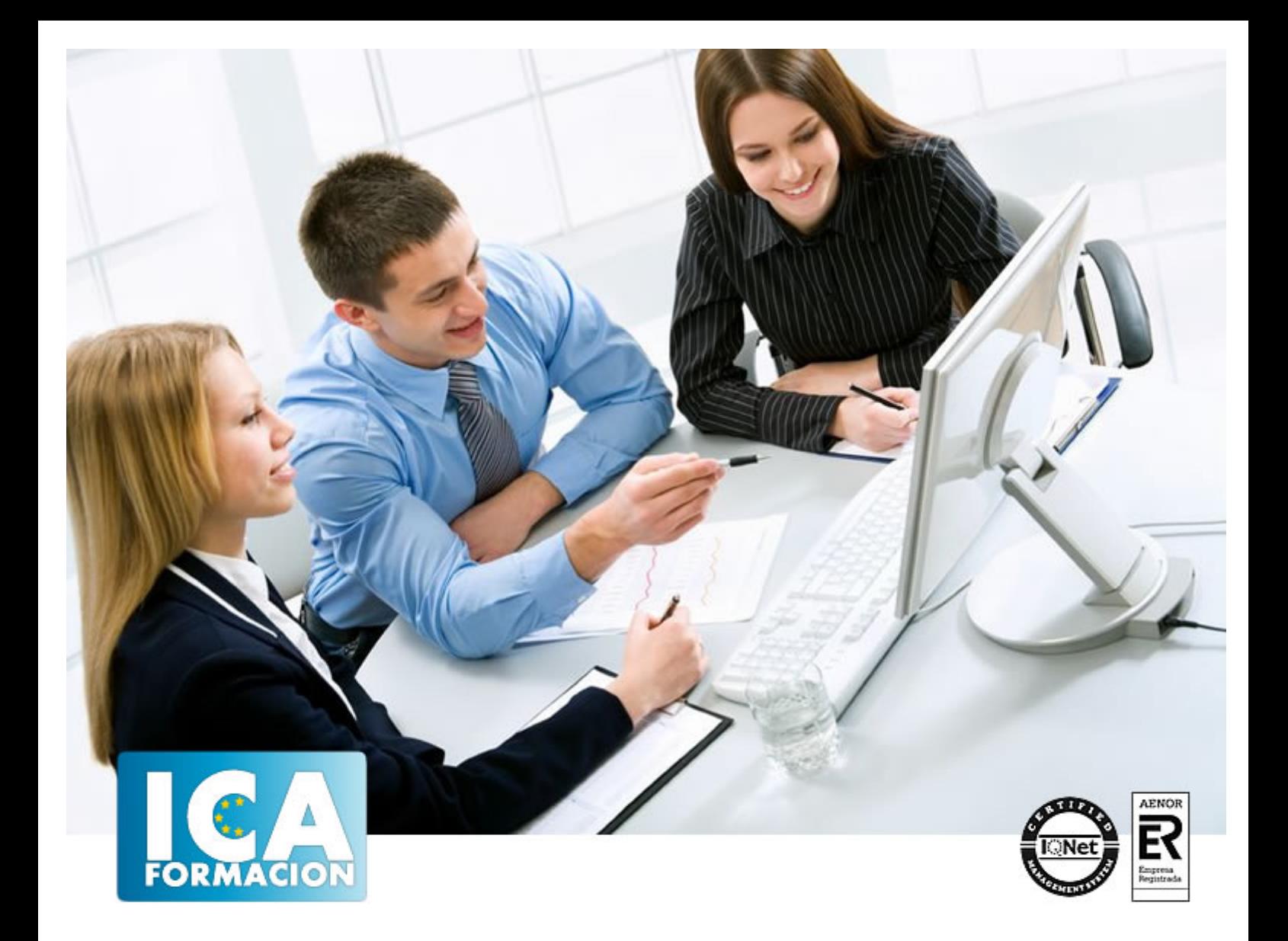

# **ACCESS 2010**

ACCESS 2010

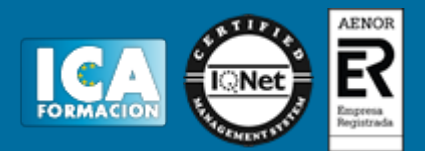

### **ACCESS 2010**

**Duración:** 60 horas

**Precio:** consultar euros.

**Modalidad:** e-learning

#### **Objetivos:**

Con este programa de administración de bases de datos relacionales podemos manejar el conjunto de datos que nos rodea en nuestra actividad diaria. Nos permite mantener un registro accesible y cómodo de los datos de nuestros clientes, de todo tipo de archivo profesional o de nuestra biblioteca privada, por poner algunos ejemplos. Este curso contiene todos los conceptos básicos y avanzados del programa Microsoft Access 2010. El curso incluye numerosas las prácticas, así como explicaciones audiovisuales y cuestionarios.

#### **Metodología:**

El Curso será desarrollado con una metodología a Distancia/on line. El sistema de enseñanza a distancia está organizado de tal forma que el alumno pueda compatibilizar el estudio con sus ocupaciones laborales o profesionales, también se realiza en esta modalidad para permitir el acceso al curso a aquellos alumnos que viven en zonas rurales lejos de los lugares habituales donde suelen realizarse los cursos y que tienen interés en continuar formándose. En este sistema de enseñanza el alumno tiene que seguir un aprendizaje sistemático y un ritmo de estudio, adaptado a sus circunstancias personales de tiempo

El alumno dispondrá de un extenso material sobre los aspectos teóricos del Curso que deberá estudiar para la realización de pruebas objetivas tipo test. Para el aprobado se exigirá un mínimo de 75% del total de las respuestas acertadas.

El Alumno tendrá siempre que quiera a su disposición la atención de los profesionales tutores del curso. Así como consultas telefónicas y a través de la plataforma de teleformación si el curso es on line. Entre el material entregado en este curso se adjunta un documento llamado Guía del Alumno dónde aparece un horario de tutorías telefónicas y una dirección de e-mail dónde podrá enviar sus consultas, dudas y ejercicios El alumno cuenta con un período máximo de tiempo para la finalización del curso, que dependerá del tipo de curso elegido y de las horas del mismo.

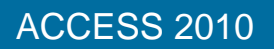

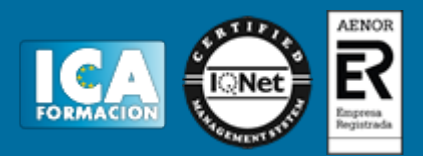

#### **Profesorado:**

Nuestro Centro fundado en 1996 dispone de 1000 m2 dedicados a formación y de 7 campus virtuales.

Tenemos una extensa plantilla de profesores especializados en las diferentes áreas formativas con amplia experiencia docentes: Médicos, Diplomados/as en enfermería, Licenciados/as en psicología, Licencidos/as en odontología, Licenciados/as en Veterinaria, Especialistas en Administración de empresas, Economistas, Ingenieros en informática, Educadodores/as sociales etc…

El alumno podrá contactar con los profesores y formular todo tipo de dudas y consultas de las siguientes formas:

-Por el aula virtual, si su curso es on line -Por e-mail -Por teléfono

#### **Medios y materiales docentes**

-Temario desarrollado.

-Pruebas objetivas de autoevaluación y evaluación.

-Consultas y Tutorías personalizadas a través de teléfono, correo, fax, Internet y de la Plataforma propia de Teleformación de la que dispone el Centro.

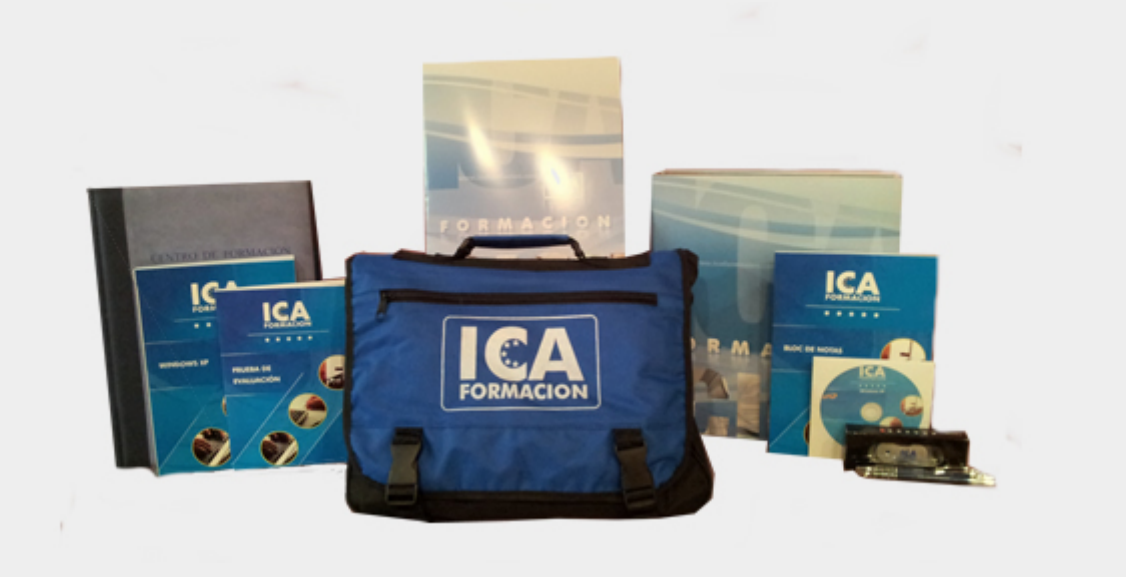

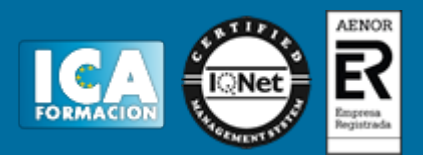

#### **Titulación:**

Una vez finalizado el curso, el alumno recibirá por correo o mensajería la titulación que acredita el haber superado con éxito todas las pruebas de conocimientos propuestas en el mismo.

## **Programa del curso:**

- **1 Introducción a Microsoft Access**
- 1.1 Qué es una base de datos
- 1.2 Componentes de una base de datos
- 1.3 Entrar en Microsoft Access
- 1.4 Salir en Microsoft Access
- 1.5 Práctica Introducción a Microsoft Access
- 1.6 Cuestionario: Introducción a Access 2010

**2 Comenzando con Microsoft Access**

- 2.1 Pantalla de Introducción a Access
- 2.2 Tablas, registros y campos
- 2.3 Crear una base de datos en blanco
- 2.4 Crear una base de datos desde una plantilla
- 2.5 Abrir una base de datos existente
- 2.6 Cerrar una base de datos
- 2.7 Guardar objeto como
- 2.8 Práctica Crear y abrir bases de datos
- 2.9 Cuestionario: Comenzando con Ms-Access
- **3 Entorno de trabajo**
- 3.1 Uso de la zona de pestañas
- 3.2 Menús contextuales
- 3.3 Barra de estado
- 3.4 Botones en la Barra de estado
- 3.5 Barra de herramientas de acceso rápido
- 3.6 Práctica Entorno de trabajo
- 3.7 Cuestionario: Entorno de trabajo
- **4 Creación de tablas**
- 4.1 Definición de tablas
- 4.2 Tipos de datos en Access
- 4.3 Características de la Vista Hoja de datos
- 4.4 Crear la primera tabla

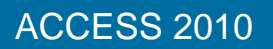

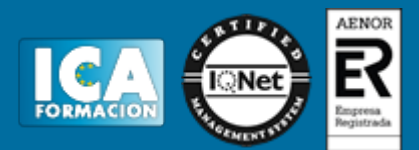

- 4.5 Panel de exploración
- 4.6 Las tablas en Vista Diseño
- 4.7 Crear tablas en Vista Diseño
- 4.8 Clave principal
- 4.9 Práctica Creación de tablas
- 4.10 Cuestionario: Creación de tablas
- **5 Modificar tablas**
- 5.1 Cambiar el nombre de las tablas
- 5.2 Insertar y borrar campos
- 5.3 Añadir y eliminar registros
- 5.4 Altura de filas y ancho de columnas
- 5.5 Organizar columnas
- 5.6 Ocultar y mostrar columnas
- 5.7 Inmovilizar columnas
- 5.8 Ordenación de datos
- 5.9 Previsualizar e imprimir tablas
- 5.10 Práctica Modificar tablas
- 5.11 Cuestionario: Modificar tablas
- **6 Las relaciones**
- 6.1 Relacionar tablas
- 6.2 Tipos de relaciones
- 6.3 Definir relaciones
- 6.4 Exigir la integridad referencial
- 6.5 Probar la eliminación en cascada
- 6.6 Hoja secundaria de datos
- 6.7 Crear un Índice
- 6.8 Práctica Establecer relaciones
- 6.9 Cuestionario: Las relaciones
- **7 Tablas avanzadas**
- 7.1 Propiedades de las tablas
- 7.2 Propiedades de los campos
- 7.3 Aplicación de la Regla de validación
- 7.4 Aplicación de la Máscara de entrada
- 7.5 Práctica Modificar el diseño e introducir datos en una tabla
- 7.6 Cuestionario: Tablas avanzadas
- **8 Consultas de selección**
- 8.1 Definición de una consulta
- 8.2 Las consultas en Vista Diseño
- 8.3 Vista Diseño y Vista Hoja de datos
- 8.4 Tipos de consultas
- 8.5 Crear una consulta de selección
- 8.6 Operadores lógicos
- 8.7 Operadores comparativos
- 8.8 Consultas paramétricas
- 8.9 Práctica Especificar criterios en una consulta
- 8.10 Cuestionario: Consultas, criterios
- **9 Consultas avanzadas**
- 9.1 Agrupar registros
- 9.2 Totalizar grupos
- 9.3 Campos calculados
- 9.4 Selección de grupos específicos
- 9.5 Selección de grupos específicos

# ACCESS 2010

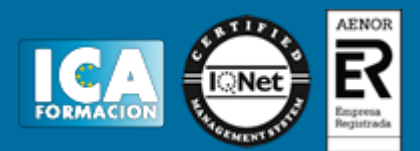

9.6 La función condicional Silnm

- 9.7 Aplicar formato a los campos
- 9.8 Práctica Consulta de totales
- 9.9 Cuestionario: Consultas avanzadas
- **10 Consultas de acción**
- 10.1 Consultas de actualización
- 10.2 Consultas de creación de tabla
- 10.3 Consultas de datos anexados
- 10.4 Consultas de eliminación
- 10.5 Práctica Consultas de acción
- 10.6 Cuestionario: Consultas de acción
- **11 Formularios**
- 11.1 Definición de un formulario
- 11.2 Modos de visualización de un formulario
- 11.3 Partes que componen un formulario
- 11.4 Los formularios en Vista Formulario
- 11.5 Los formularios en Vista Diseño
- 11.6 Crear un formulario a través del asistente
- 11.7 Formularios divididos
- 11.8 Impresión de un formulario
- 11.9 Práctica Formularios
- 11.10 Cuestionario: Formularios
- **12 Diseño de un formulario**
- 12.1 Crear un formulario en Vista Diseño
- 12.2 Subformularios
- 12.3 Cuadros de texto y Etiquetas
- 12.4 Cuadros de lista y Cuadros combinados
- 12.5 Crear un cuadro combinado con una lista de valores estáticos
- 12.6 Casillas de verificación
- 12.7 Práctica Diseño de un formulario en Vista Diseño
- 12.8 Cuestionario: Diseño de un Formulario
- **13 Informes sencillos**
- 13.1 Utilización de los informes
- 13.2 Introducción a los informes
- 13.3 Los informes en Vista Diseño
- 13.4 Asistente para informes
- 13.5 Los informes en Vista preliminar
- 13.6 Práctica Crear informes sencillos
- 13.7 Cuestionario: Informes sencillos
- **14 Diseño de un informe**
- 14.1 Agregar un grupo desde la Vista Diseño
- 14.2 Hacer cálculos en un informe
- 14.3 Crear totales generales
- 14.4 Aplicar filtros a los informes
- 14.5 Práctica Crear un informe en Vista Diseño
- 14.6 Cuestionario: Diseño de un informe
- **15 Las macros**
- 15.1 Utilización de macros
- 15.2 Creación de una macro
- 15.3 Acciones y argumentos
- 15.4 Macro Autoexec

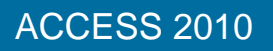

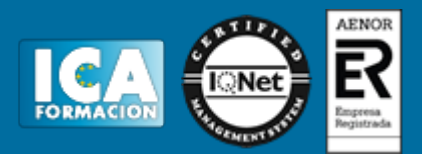

- **16 Integrar Access con otras aplicaciones**
- 16.1 Importar y vincular datos
- 16.2 Cómo obtener datos procedentes de otra base de datos
- 16.3 Importar datos de Excel
- 16.4 Importar la carpeta Contactos de Outlook
- 16.5 Exportar para combinar correspondencia con Word
- 16.6 Snapshots
- 16.7 Práctica Integrar Access con otras aplicaciones
- 16.8 Cuestionario: Integrar Access con otras aplicaciones
- 16.9 Cuestionario: Cuestionario final